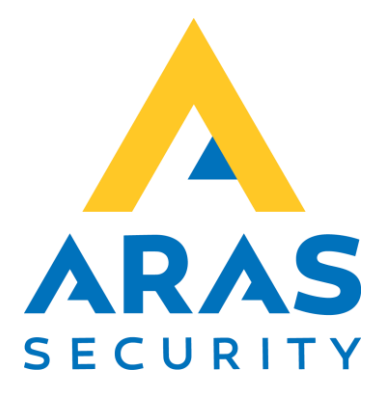

# Find NOX IP adresser med Wireshark

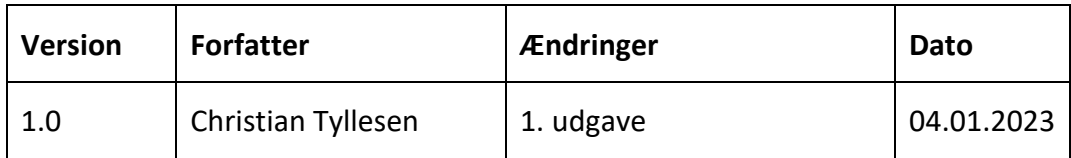

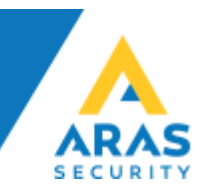

## Hvad er Wireshark

Wireshark er et stærkt Netværks Protokol Analyseværktøj som kan bruges til at analysere netværkstrafik, eller finde enheder på et netvæk, hvor man f.eks. ikke kender IP adressen, eller finde ud af hvilke enheder der taler med hvilke enheder, osv.

Du kan hente Wireshark her: <https://www.wireshark.org/>

## Find NOX Centralens IP adresse

Sæt følgende display filter:

### $eth.src[0:3] == 00:14:2d$

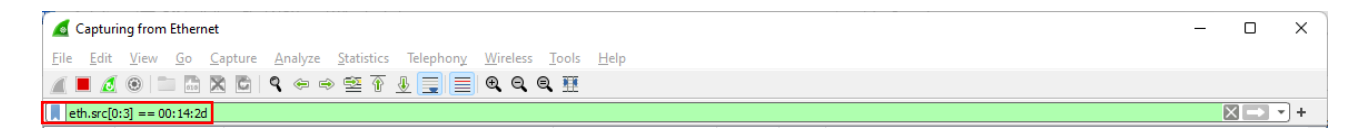

## Og klik på "Apply filter"

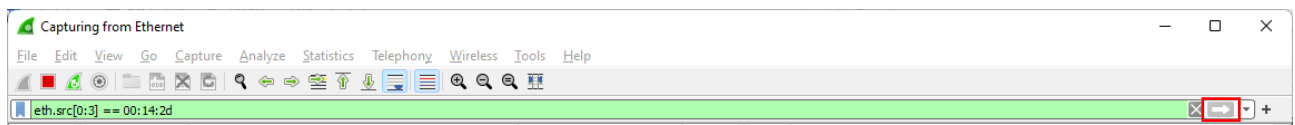

#### Resultat vil se således ud:

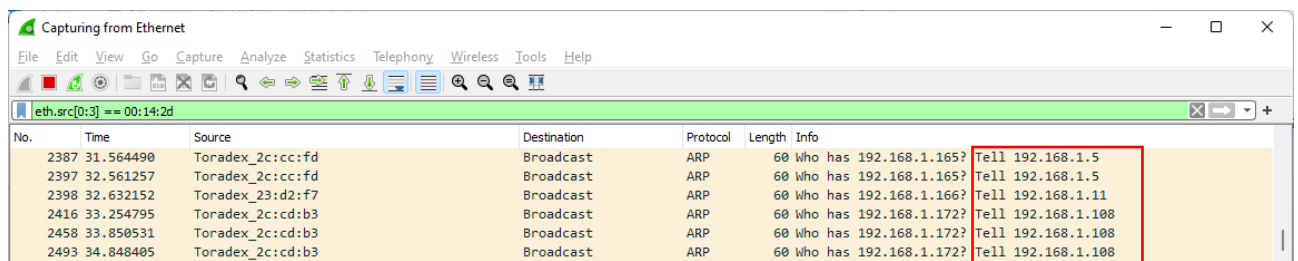

Under Info kan man se IP adressen på NOX Centralerne, det afkodes ved at kigge på strengen, og tage IP adressen som er angivet lige efter "Tell":

Who has 192.168.1.166? Tell 192.168.1.5 Who has 192.168.1.166? Tell **192.168.1.11** Who has 192.168.1.166? Tell 192.168.1.108

I det viste tilfælde har vi 3 NOX Centraler.